# **Diseño y contenido de información web para mayores: el caso de la banca electrónica**

#### **Cristina Gutiérrez-López, Angel Manuel Guerrero-Higueras y Zaheer Muhammed**

*Universidad de León*

### **1 Introducción**

A banca virtual, en línea, electrónica o e-banking es la banca a la que se puede acceder mediante Internet y que, por tanto, permite un acceso remoto y en cualquier momento del tiempo. Su amplia disponibilidad explica el c a banca virtual, en línea, electrónica o e-banking es la banca a la que se puede acceder mediante Internet y que, por tanto, permite un acceso remoto y en cualquier momento del tiempo. Su amplia disponibilidad explica Además de esta flexibilidad y del ahorro de tiempos, ayuda a mejorar la transparencia de la información.

Según los resultados de la encuesta de AIMC a usuarios de internet (febrero 2012), alrededor del 77% de internautas ha operado con algún banco a través de la red: el 50% de usuarios realiza consultas y transacciones y el 27% sólo consultas. Además, el 77% de los consultados considera que la seguridad de las transacciones bancarias por ordenador es alta.

En este contexto, es necesario destacar que el grupo de personas mayores de 65 años es uno de los segmentos que más ha crecido como usuarios de banca electrónica. Actualmente representan el 1,5% del total –y en aumento–, si bien esta cifra es pequeña considerando que este segmento representa casi el 20% de la población.

Su escasa participación relativa en el público objetivo total hace que los portales web no estén diseñados para atender sus necesidades específicas, pero su creciente interés por las nuevas tecnologías hace necesario que las entidades financieras desarrollen portales web especialmente dedicados a personas mayores o, en su defecto, analicen y mejoren la información sobre productos y servicios teniendo en cuenta las demandas de este grupo de usuarios. Esta iniciativa permitirá además que estas entidades reduzcan uno de los riesgos típicos del negocio bancario, el riesgo operacional, motivado por "fallos en los procesos, el personal, los sistemas internos o acontecimientos externos" (BCBS, 2004), que incluye los problemas

# 5. BANCA ELECTRÓNICA

derivados de cualquier tipo de fraude o información inadecuada en lo que la normativa de solvencia denomina "clientes, productos y prácticas empresariales".

En consecuencia, es necesario analizar las características actuales de los portales web de las entidades financieras, en especial por lo que al negocio de banca electrónica se refiere, para definir así los contenidos y el diseño que éstos deben reunir a fin de dar respuesta a las demandas de los mayores como usuarios de los canales de banca on-line.

Entre los potenciales beneficios derivados de dicho análisis y de portal web de banca propuesto en consecuencia figuran los siguientes:

- Conocer las necesidades de los mayores como usuarios de banca electrónica.
- Definir el perfil de la demanda de los mayores en los servicios financieros de web electrónica.
- Proponer el diseño y contenido de portales web de banca electrónica para mejorar su uso por parte de los mayores.

Sobre esta base, este trabajo plantea las características básicas de la banca online para definir a continuación las necesidades que ésta debe cubrir en el caso del segmento de mayores. El epígrafe siguiente resume los contenidos de la web propuesta, tanto en lo que a las herramientas informáticas empleadas se refiere como a la base de datos utilizada. Posteriormente se incluyen algunas capturas de pantalla de la url desarrollada. El último epígrafe finaliza con las principales conclusiones.

### **2 Banca on-line**

### **Características**

Internet ha tenido un efecto destacado sobre la desintermediación financiera del sector bancario y ha cambiado la relación entre oferentes y demandantes de servicios financieros al aumentar la facilidad de acceso a información de estos últimos (Momparler Pechuán, 2008). En este sentido, la irrupción de la banca electrónica, tanto a través de entidades que operan principalmente en canales no presenciales (banca online) como mediante el uso de nuevas tecnologías para la prestación de servicios bancarios por parte de entidades tradicionales, permite a los usuarios un acceso sin límites en términos de tiempo y distancia. Además de esta flexibilidad y ahorro de tiempos, permite mejorar la transparencia de la

información y combinar, junto con la descripción de los productos y servicios bancarios ofertados, la posibilidad de su personalización, tanto por las características de estos como por las de los usuarios.

Desde el punto de vista de las entidades bancarias, esto supone una disminución en la rario de empleados frente a clientes y, si es su principal canal de venta, la posibilidad de ofertar los productos a mejores condiciones. La disminución de costes prevista está ligada, sin embargo, a mayores exigencias de información, dado que el contenido del portal web debe suplir la función comercial característica de la banca tradicional.

Según datos de Online Business School (2012), el 28% de los españoles son usuarios activos de banca on-line. En este sentido, el perfil de los usuarios y consumidores de banca electrónica en España durante el año 2011 muestra que aún son más los hombres que las mujeres que optan por esta tecnología (55,3% respecto al total), siendo varones de entre 25 y 45 años, trabajadores en activo y con estudios de formación profesional superior o universitaria los que responden al perfil habitual de usuario de la banca on-line.

En este sentido, si bien abundan los estudios sobre detección de segmentos de usuarios de servicios bancarios (Muñoz Leiva, 2009), pocos son los trabajos centrados en el segmento de la tercera edad y sus necesidades.

El negocio bancario por internet precisa de un sitio web adecuado en términos de diseño, contenidos e interactividad, pudiéndose evaluar su idoneidad a través de un *Índice de calidad web para la banca electrónica*, definido a partir de varias categorías (Hernández Ortega y otros, 2008)): visibilidad (sitio web identificable y accesible para los usuarios actuales y potenciales), velocidad de descarga (requisito imprescindible para cualquier ámbito del comercio electrónico), navegabilidad (vinculada a la usabilidad y operatividad), calidad informativa (relevancia del contenido), interactividad (comunicación y apoyo al usuario) y capacidad transaccional (finalizar los intercambios financieros).

Además, la transparencia que a priori puede vincularse con la banca electrónica permite reducir aquellos eventos operacionales que han ocupado las portadas en los últimos años por falta de información, concretados en prácticas con clientes, productos y negocios: adecuación, divulgación de información y confianza; prácticas inadecuadas de negocio o de mercado; defectos del producto; selección, patrocinio y exposición; actividades de asesoramiento (Gutiérrez López, 2011).

Esta necesidad para las entidades bancarias, junto con las nuevas demandas de los usuarios y el peso creciente de la banca electrónica, justifican, con relación al segmento de los mayores, el interés por analizar y, sobre todo, proponer, el

# 5. BANCA ELECTRÓNICA

contenido y diseño de los portales web de banca electrónica.

#### **La banca on-line para mayores y sus condicionantes**

Para diseñar esta banca online para personas mayores, en primer lugar se han analizado las necesidades y problemas que tienen las personas mayores a la hora de interactuar con una página web, y por lo tanto con la banca online.

Algunas necesidades que este grupo de usuarios presenta son:

- 1. Consultar de una manera sencilla sus cuentas y sus tarjetas (si disponen de ellas), accediendo tanto a sus saldos como a los movimientos entre ellas.
- 2. Realizar operaciones básicas y relativamente frecuentes en este grupo de edad: ser contratar un depósito, la compra o venta de valores, o adquirir un fondo de pensiones.
- 3. Ver los distintos recibos que tienen de sus cuentas.

Por otro lado, entre los inconvenientes que pueden encontrar a la hora de interactuar con el portal web son (Piattini, 2012):

- 1. Aparición de discapacidades con el paso de los años
- 2. Problemas de visión. Dificultad a la hora de leer el contenido de la página web debido a su pequeño tamaño.
- 3. Problemas de psicomotricidad, sobre todo si se usa un periférico que requiere de una habilidad adicional, como puede ser la combinación de teclas de un teclado.
- 4. Problemas cognitivos. Se pueden distraer fácilmente, y por tanto perder la atención si aparecen ciertos elementos como animaciones, publicidad, ventanas emergentes, y por tanto perder el interés, ya que eso a ellos no les interesa.

Debido a ello, en el diseño del portal web se ha tenido en cuenta la siguiente metodología:

1. Legibilidad. Con relación a este aspecto, es conveniente tener en cuenta las siguientes recomendaciones.

- Tamaño de tipo 14px o más.
- Letra con grosor medio o negrita.
- Usar mayúsculas/minúsculas.
- Las mayúsculas solo para los titulares.
- Espaciado doble
- No juntar textos de colores amarillos, verde y azul.
- Fondo de página luminoso con primer plano oscuro.
- 2. Presentación de la información. Se aconseja tener en cuenta:
	- Emplear lenguaje claro y positivo.
	- Lenguaje simple.
	- Crear secciones y ofrecer organización estándar.
	- Usar bloques de contenidos cortos.
- 3. Otros medios:
	- Se deben utilizar solo imágenes relevantes para el texto.
	- Hay que disponer las imágenes en pequeños fragmentos.
- 4. Navegaciones:
	- Organización simple, y ordenada paso a paso cuando sea posible.
	- Pinchar solo una vez con el ratón.
	- Usar un diseño consistente en todo el sitio.
	- Añadir texto a los iconos y pinchar en botones grandes.
	- Precaución con los menús desplegables, usar solo cuando sea necesario.
	- Ofrecer botón de "atrás".
	- Evitar el redigirimiento automático de páginas, ya que esto crea confusión.
	- No excederse en la información.

Considerados todos estos aspectos, en el siguiente epígrafe se describe el contenido del portal web y las herramientas informáticas empleadas en su diseño.

### **3 El proyecto y sus componentes informáticos**

#### **Tecnologías y herramientas informáticas**

Antes de visualizar el portal url propuesto, este epígrafe se destina a detallar aquellas tecnologías y herramientas informáticas empleadas, que son las siguientes:

#### **PHP**

Acrónimo recursivo de *Hypertext Preprocessor*. Es un lenguaje de código abierto muy popular, y especialmente adecuado para el desarrollo web, que puede ser incrustado en HTML. El código de PHP está encerrado entre las etiquetas especiales de comienzo y final "<?php" y "?>" que permiten entrar y salir del "modo PHP". El código PHP es ejecutado en el servidor, generando HTML y enviándolo al cliente, que será el que vea el resultado final. Al ejecutarse en el lado del servidor, se evita que el usuario pueda ver qué contenido hay, siendo así transparentes para él las operaciones realiza- $\mathrm{das}^1$ .

#### **MySQL**

*My Structured Query Language* o Lenguaje de Consulta Estructurado es un sistema de gestión de base de datos relacional (RDBMS) de código abierto, basado en lenguaje de consulta estructurado, donde la base datos es una colección estructurada de datos.

Se ejecuta prácticamente en todas las plataformas, incluyendo Linux, UNIX y Windows, y se puede usar en una amplia gama de aplicaciones, aunque se asocia más con las aplicaciones basadas en la web para acceder a la base de datos mediante consultas<sup>2</sup>. Una de las características más interesantes que presenta es que permite recurrir a bases de datos multiusuario a través de la web y en distintos lenguajes de programación que se adaptan a diferentes necesidades y requerimientos. Además, una de sus principales ventajas es desarrollar alta velocidad en la búsqueda de datos e información, a diferencia de sistemas anteriores.

El software de bases de datos MySQL consiste de un sistema cliente/servidor que se compone de un servidor SQL multihilo, varios programas clientes y bibliotecas, herramientas administrativas, y una gran variedad de interfaces de programación (APIs). Se puede obtener también como una biblioteca

<sup>1</sup>http://php.net/manual/es/intro-whatis.php

<sup>2</sup>http://searchdatacenter.techtarget.com/es/definicion/MySQL

multihilo que se puede enlazar dentro de otras aplicaciones para obtener un producto más pequeño, más rápido, y más fácil de manejar<sup>3</sup>.

#### **HTML**

*HyperText Markup Language* o "lenguaje de marcas de hipertexto" hace referencia al lenguaje de marcado para la elaboración de páginas web. Es un estándar que sirve de referencia para dicha elaboración en sus diferentes versiones, definiendo una estructura básica y un código (denominado código HTML) para la concreción de contenido de una página web, como texto, imágenes, videos, entre otros.

Es un estándar a cargo del W3C (World Wide Web Consortium), organización dedicada a la estandarización de casi todas las tecnologías ligadas a la web, sobre todo en lo referente a su escritura e interpretación. Se considera el lenguaje web más importante siendo su invención crucial en la aparición, desarrollo y espacio en la World Wide Web (WWW). Se trata pues del estándar que se ha impuesto en la visualización de páginas web y es el que todos los navegadores actuales han adoptado.

El lenguaje HTML basa su filosofía de desarrollo en la diferenciación. Para añadir un elemento externo a la página (imagen, vídeo, *script*, entre otros), este no se incrusta directamente en el código de la página, sino que se hace una referencia a la ubicación de dicho elemento mediante texto. De este modo, la página web contiene sólo texto mientras que recae en el navegador web (interpretador del código) la tarea de unir todos los elementos y visualizar la página final. Al ser un estándar, HTML busca ser un lenguaje que permita que cualquier página web escrita en una determinada versión, pueda ser interpretada de la misma forma (estándar) por cualquier navegador web  $actualizado<sup>4</sup>$ .

#### **CSS**

*Cascading style sheets* u hoja de estilo en cascada es un lenguaje usado para definir y crear la presentación de un documento estructurado escrito en HTML o XML. W3C es el encargado de formular la especificación de las hojas de estilo que servirán de estándar para los agentes de usuario o navegadores.

Es un mecanismo simple que describe cómo se va a mostrar un documento en la pantalla, cómo se va a imprimir, o incluso cómo va a ser pronunciada la información presente en ese documento a través de un dispositivo de

<sup>3</sup>http://www.definicionabc.com/tecnologia/mysql.php

<sup>4</sup>https://es.wikipedia.org/wiki/HTML

# 5. BANCA ELECTRÓNICA

lectura<sup>5</sup> . La idea que se encuentra detrás del desarrollo de CSS es separar la estructura de un documento de su presentación.

La información de estilo puede ser definida en un documento separado o en el mismo documento HTML. En este último caso podrían definirse estilos generales con el elemento «style» o en cada etiqueta particular mediante el atributo «style».

CSS tiene una sintaxis muy sencilla, que usa unas cuantas palabras clave tomadas del inglés para especificar los nombres de varias propiedades del estilo.

Una hoja de estilo se compone de una lista de reglas. Cada regla o conjunto de reglas consiste en uno o más selectores y un bloque de declaración con los estilos a aplicar para los elementos del documento que cumplan con el selector que les procede.

Cada bloque de estilos se define entre llaves, y está formado por una o varias declaraciones de estilo con el formado "propiedad: valor".

En el CSS, los selectores marcaran que elementos se verán afectados por cada bloque de estilo que les siga, y pueden afectar uno o varios elementos a la vez, en función de su tipo, nombre, ID, clase, posición dentro del Document Object Model DOM<sup>6</sup>.

#### **Servidor HTTP Apache**

El servidor HTTP Apache es un servidor web HTTP de código abierto, para plataformas Unix, Microsoft Windows, Macintosh y otras, que implementa el protocolo HTTP/1.1 y la noción de sitio virtual.

El servidor Apache es desarrollado y mantenido por una comunidad de usuarios bajo la supervisión de la *Apache Software Foundation* dentro del proyecto HTTP Server (httpd).

Presenta entre otras características altamente configurables, bases de datos de autenticación y negociado de contenido, y su arquitectura es muy modular. El servidor consta de una sección core y diversos módulos que aportan mucha de la funcionalidad que podría considerarse básica para un servidor web.

Se usa principalmente para enviar páginas web estáticas y dinámicas en la World Wide Web. Muchas aplicaciones web están diseñadas asumiendo como ambiente de implantación a Apache, o que utilizaran características propias de este servidor web.

<sup>5</sup>http://www.w3c.es/Divulgacion/GuiasBreves/HojasEstilo

<sup>6</sup>https://es.wikipedia.org/wiki/Hoja\_de\_estilos\_en\_cascada

Este servidor web es redistribuido como parte de varios paquetes propietarios de software, incluyendo la base de datos Oracle y el IBM WebSphere application server.

Apache es usado para muchas otras tareas donde el contenido necesita ser puesto a disposición en una forma segura y confiable. Un usuario que tiene Apache instalado en su escritorio puede colocar arbitrariamente archivos en la raíz de documentos de Apache, desde donde pueden ser compartidos<sup>7</sup>.

Por su parte, la **plataforma** que deberá soportar la aplicación web debe cumplir los siguientes requisitos: Servidor web con PHP y MySQL 5.0 (Desde Linux se puede utilizar LAMP  $\rightarrow$  Linux Apache MySQL PHP,  $y$  desde Windows WAMP  $\rightarrow$  Windows Apache MySQL PHP).

#### **Base de datos**

Una vez definidas estas necesidades, se diseña la **base de datos**, donde se han creado varias tablas para almacenar la información:

#### **1. Usuarios**

En esta tabla va a estar almacenada toda la información personal del usuario que vaya a usar la banca online.

Cada usuario tiene un *idUsuario*, que es un identificador único, y será la clave primaria con la que se irán realizando las distintas operaciones para saber a qué usuario le corresponde esa operación.

Por tanto, se almacenara un nombre y apellido, donde el nombre será el identificador para acceder al portal web, y cada usuario tendrá una contraseña para acceder. También se almacenarán otros datos personales como el número de teléfono y el correo electrónico.

#### **2. Cuentas**

En esta tabla va a estar almacenada toda la información de las cuentas del usuario, que pueden ser cuentas de ahorro o cuentas corrientes.

Cada cuenta se identifica con un identificador único, y junto a la referencia del idUsuario que también hay almacenado, permitirán realizar las operaciones para ese usuario y esa cuenta.

Se almacenará también el numero IBAN de cada cuenta, así como su número de cuenta, su saldo, y la fecha en la que se abrió la cuenta.

<sup>7</sup>https://es.wikipedia.org/wiki/Servidor\_HTTP\_Apache

### 5. BANCA ELECTRÓNICA

A través del menú principal, además de acceder a las cuentas del usuario será posible consultar también:

Tarjetas Movimientos Cuentas Movimientos Tarjetas Crédito Valores Depósitos Fondos Pensiones Recibos

En resumen, en la base de datos el elemento central y más importante es el *usuario*, del que se guardara la siguiente información: nombre y apellidos, número de teléfono, correo electrónico y contraseña.

Toda esta información se refleja en el siguiente esquema relacional de la figura 1.

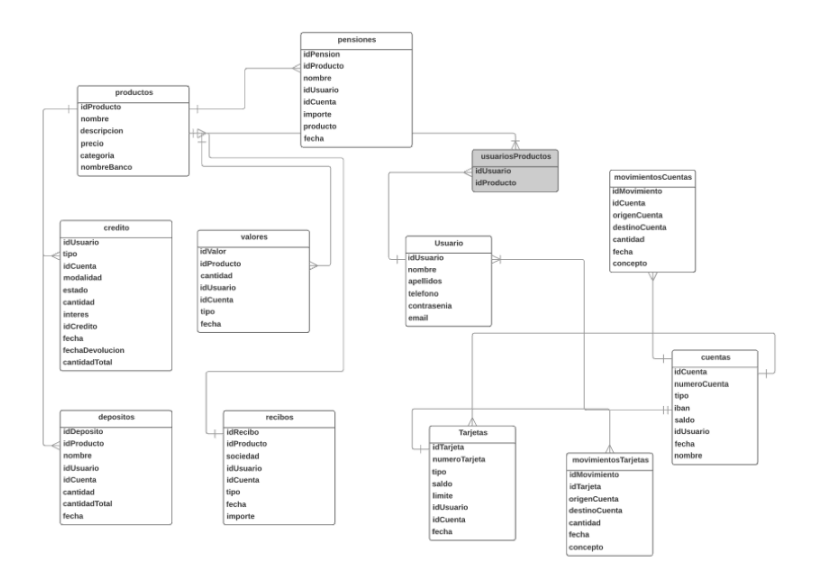

Figura 1: Esquema relacional de la base de datos.

**88** | **TIC** y Envejecimiento de la Sociedad |  $N^{\circ}$  3 | Cátedra Telefónica - ULE

Una vez elaborada la base de datos, se puede crear ya el contenido dinámico que se mostrará en la página.

Para el diseño de la página, se ha procedido a crear ficheros .php con contenido HTML y PHP para crear la estructura de la página así como mostrar la información estática y dinámica.

En la figura 2 se muestra el código HTML de la página principal.

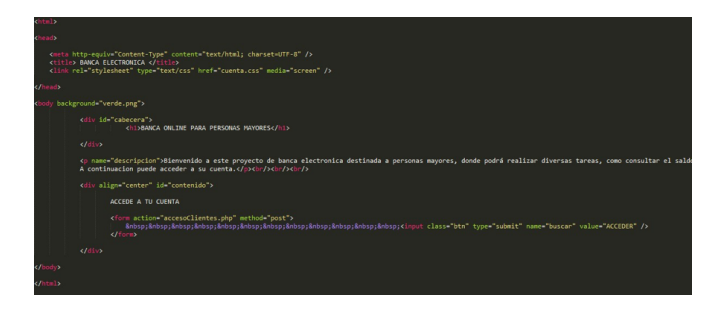

Figura 2: Código HTML.

#### **Un vistazo al portal web**

En primer lugar se definen las etiquetas html, para indicar que va a haber un contenido html. Se define una cabecera donde va a estar el título de la página y un enlace al CSS que define la presentación del contenido. A continuación, la figura 3 muestra el cuerpo de la página, donde aparecen todos los contenidos que se van a mostrar y que se estructuran del siguiente modo: una sección para la cabecera donde se visualizará un título en grande, y otra sección para que el usuario pueda acceder a su cuenta.

Después de esta página principal, se encuentra la página de acceso de usuario (figura 4), donde hay un formulario para introducir un usuario y una contraseña, y si los dos parámetros son correctos, se accede al menú principal del portal; en caso contrario, permanece en la página hasta que se introduzcan valores correctos.

Una vez haya iniciado sesión adecuadamente, se accede al menú principal de la banca, donde se muestra información personal del usuario, como nombre, teléfono y correo electrónico.

En la figura 5 se muestra como se accede a la base de datos, y así recuperar esta información de las tablas que previamente se habían creado. Se accede a la tabla usuarios a partir del nombre del usuario, que previamente se había almacenado

Cátedra Telefónica - ULE | Nº 3 |  $\textbf{TIC}$  y Envejecimiento de la Sociedad |  $\textbf{89}$ 

# **BANCA ONLINE PARA PERSONAS MAYORES** Bienvenido a este proyecto de banca electrónica destinada a personas mayores, donde podrá realizar diversas tareas, como consultar el saldo en sus diversas cuentas bancarias, además de consultar las distintas operaciones que ha realizado con su tarjeta de crédito y ver todas las transferencias que ha realizado a lo largo del tiempo. También podrá adquirir productos relacionados con el mercado de valores. A continuación puede acceder a su cuenta. ACCEDE A TU CUENTA **BANK ACCEDER**

Figura 3: Cuerpo de la página web.

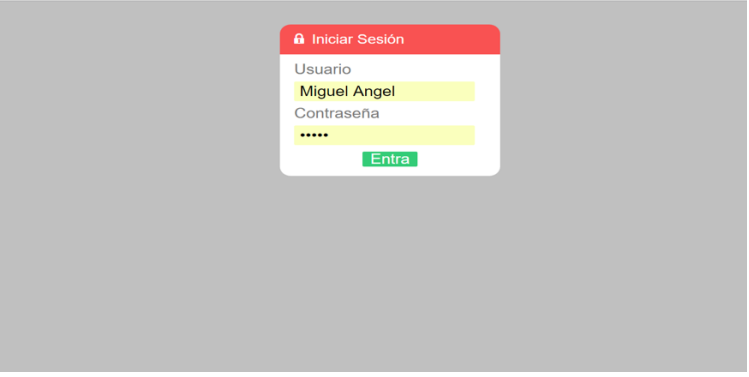

Figura 4: Página de acceso para usuarios.

en la variable \$\_SESSION["usuario"], y se recuperan los valores y se muestran por pantalla en una lista no ordenada.

En todas las páginas aparece siempre un menú lateral fijo que permite ir a las distintas secciones, para así en todo momento realizar la tarea que se desee o mostrar la información necesaria.

Además, en todas las páginas hay un botón para que el usuario pueda volver a la página anterior, y así conseguir que en todo momento pueda cancelar una operación y volver atrás. Este botón incluye una opción de que si se le pasa por encima, cambia de color para que no quede lugar a dudas de que es un botón, y debajo aparece un texto indicando que es para volver atrás.

 $90$   $\mid$  TIC y Envejecimiento de la Sociedad  $\mid$  N° 3  $\mid$  Cátedra Telefónica - ULE

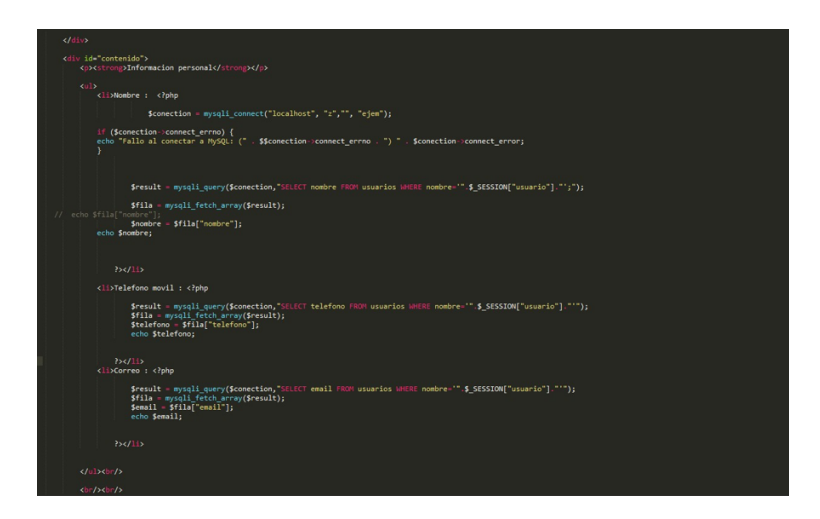

Figura 5: Acceso a la base de datos.

A la hora de **acceder a las cuentas**, en primer lugar se muestra qué tipo de cuenta se quiere elegir (corriente o de ahorro), y una vez seleccionada, aparece un desplegable con las cuentas asociadas que tiene ese usuario.

A continuación se recogen en sucesivas capturas de pantalla algunas de las funcionalidades del portal, representadas por el acceso a las cuentas, la consulta de movimientos, la visualización del saldo y operaciones con tarjetas, la realización de transferencias, etc. (figura 6).

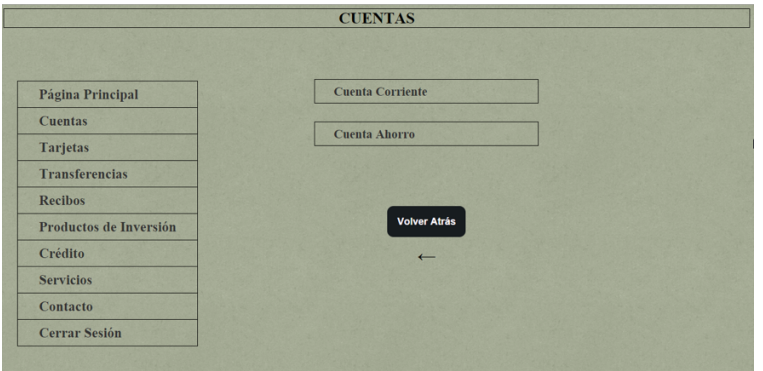

Figura 6: Funcionalidades del portal web.

Ya con la cuenta seleccionada, como se ve en la figura 7, aparece una pantalla

Cátedra Telefónica - ULE | N° 3 | **TIC y Envejecimiento de la Sociedad |**  $91$ 

## 5. BANCA ELECTRÓNICA

donde figura la información asociada a la cuenta (titular, número IBAN de la cuenta, su saldo y el tipo de cuenta).

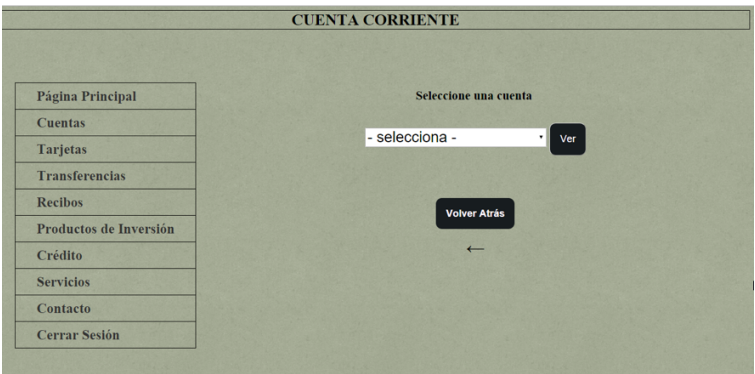

Figura 7: Información sobre cuentas.

Además hay una sección donde se puede consultar los **movimientos**, indicando el periodo de tiempo al que se quiere limitar dicha consulta (figura 8).

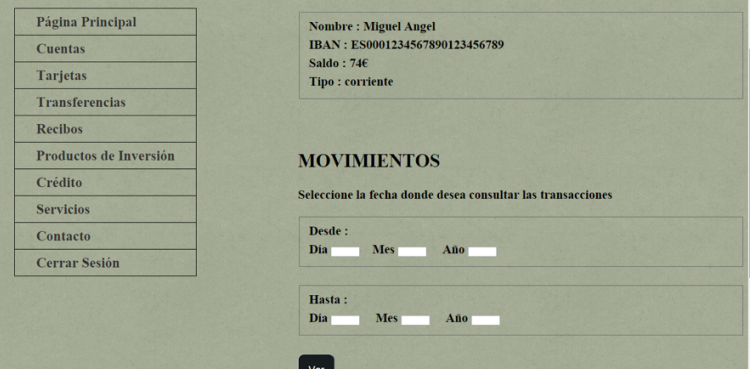

Figura 8: Movimientos de cuentas.

En la imagen siguiente se muestra el resultado la búsqueda realizada, y que incluye la cantidad, el concepto del movimiento y la fecha, que es el resultado de buscar en la base de datos entre las dos fechas que se pedía en el formulario anterior.

En el caso de las **tarjetas**, opera un mecanismo similar al de las cuentas, pues cada tarjeta está asociada a una cuenta (figura 10). Se muestra la información de la tarjeta: número, titular de la misma, el saldo, límite y fecha de su contratación. También hay una sección para poder ver los distintos movimientos de las tarjetas.

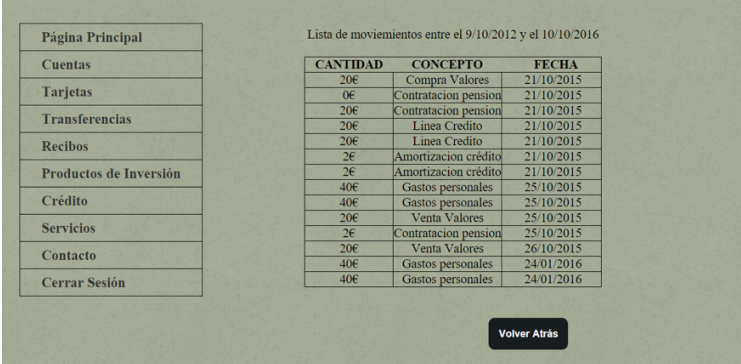

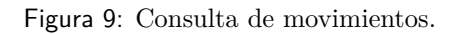

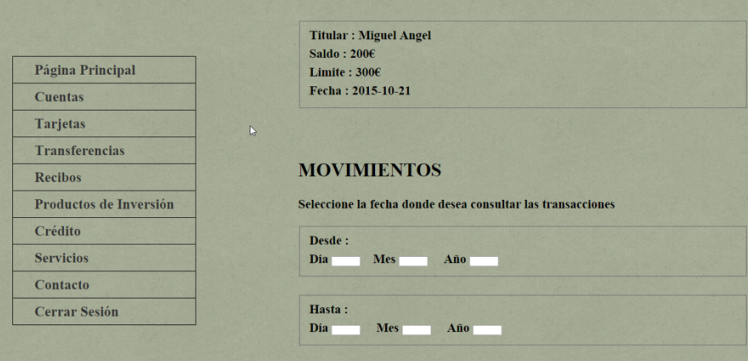

Figura 10: Consulta de tarjetas.

Cuando se desea realizar **transferencias** (figura 11), se permiten dos modalidades: realizar traspasos entre cuentas propios y realizar el traspaso a cuentas de otras entidades y/o de otros usuarios.

El proceso a la hora de realizar traspaso o transferencia es similar. En primer lugar aparece el desplegable desde el que se selecciona la cuenta que se origen de la transacción. A continuación, si se trata de un traspaso de efectivo entre cuentas propias, otro desplegable permite elegir la cuenta de destino (figura 12). Por si parte, en caso de transferencia a terceros (o cuentas en otras entidades) aparecerá un campo para completar los datos de la cuenta de destino. En ambas opciones, será posible incluir un concepto definitorio de la operación.

Una vez realizada la transferencia, aparece una nueva pantalla que indica si la

Cátedra Telefónica - ULE | Nº 3 |  $\textbf{TIC}$  y Envejecimiento de la Sociedad  $\mid 93$ 

# 5. BANCA ELECTRÓNICA

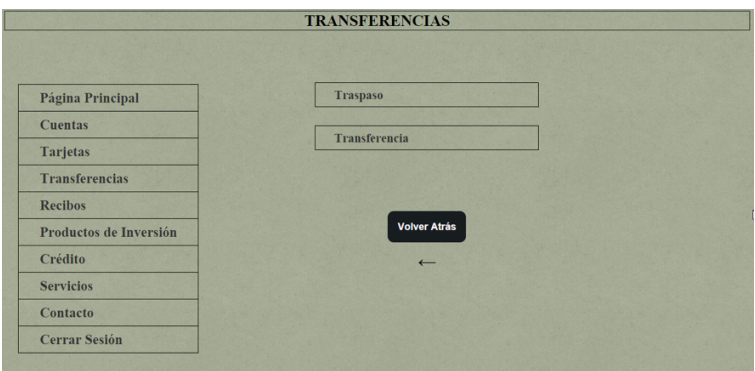

Figura 11: Transferencias.

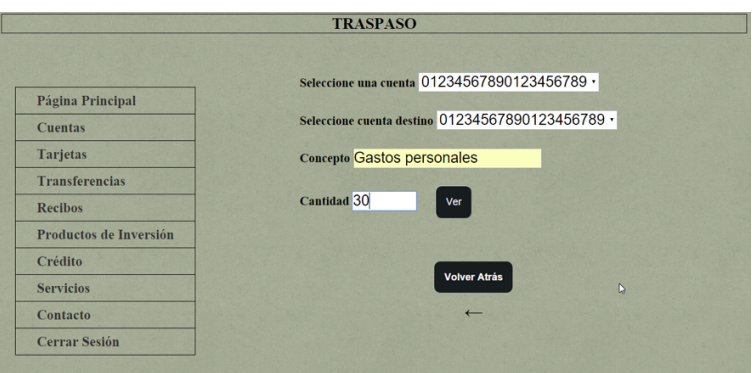

Figura 12: Traspaso de efectivo entre cuentas propias.

operación se ha realizado correctamente, considerando tanto si la cuenta origen dispone de suficiente saldo como si existe la cuenta destino (figura 13).

Además de consultar las cuentas y tarjetas, también se pueden realizar operaciones relacionadas con la **inversión**, en particular la contratación de valores, plantes de pensiones o depósitos.

Por ejemplo, en el caso de los **depósitos** de ahorro (figura 14), es posible ver el listado de todos los que se han adquirido, junto con la fecha de expiración o vencimiento, momento en que el titular recuperará los fondos invertidos (sin penalización) y la remuneración derivada de éstos.

La manera de procesar la contratación de un depósito es similar al de los demás

 $94$   $\mid$  TIC y Envejecimiento de la Sociedad  $\mid$  N° 3  $\mid$  Cátedra Telefónica - ULE

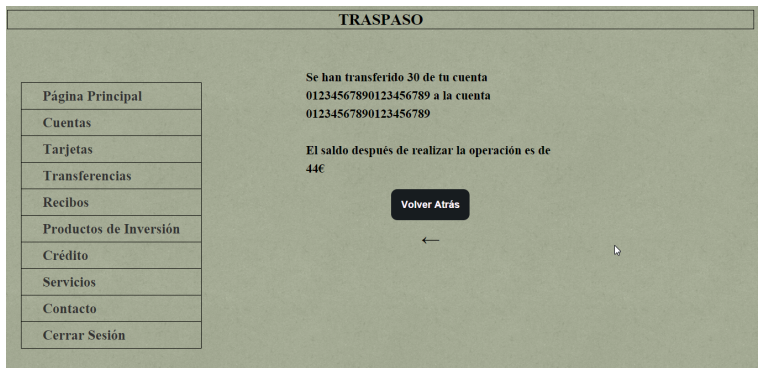

Figura 13: Resultado traspaso de efectivo.

productos de inversión, se indica una cuenta, la fecha de expiración y la cantidad a aportar.

|                        | - selecciona -<br>Seleccione una cuenta<br>۰ |
|------------------------|----------------------------------------------|
| Página Principal       | Indique una cantidad                         |
| <b>Cuentas</b>         | Indique fecha de devolución                  |
|                        | <b>Mes</b><br>Año<br>Día                     |
| <b>Tarjetas</b>        | Nombre depósito                              |
| <b>Transferencias</b>  | Solicitar                                    |
| <b>Recibos</b>         |                                              |
| Productos de Inversión |                                              |
| Crédito                | Volver Atrás                                 |
| <b>Servicios</b>       | $\leftarrow$                                 |
| Contacto               |                                              |
| <b>Cerrar Sesión</b>   |                                              |

Figura 14: Productos de inversión: depósitos.

En cuanto a la financiación, como se observa en la figura 15, se permite también a los usuarios solicitar **créditos**, y amortizar o cancelar créditos contratados.

En este caso es posible ver, para cada crédito, su codificación, modalidad y el principal de la operación. Además, el usuario podrá gestionar su amortización parcial (indicando la cantidad que se desea devolver) o total. En ambos casos, será preciso indicar la cuenta de la que procederán los fondos para efectuar dicha amortización o disminución de la deuda.

En caso de contratación de un nuevo crédito, debe señalarse la cuenta a la que irá

Cátedra Telefónica - ULE | N° 3 | **TIC y Envejecimiento de la Sociedad |**  $95$ 

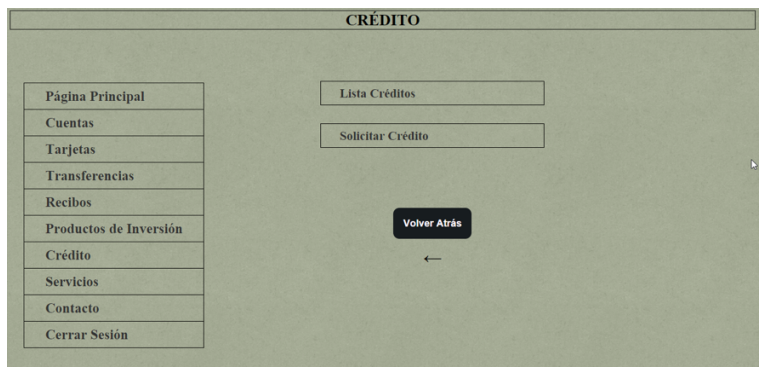

Figura 15: Financiación.

asociado, la cantidad, la modalidad y la fecha de devolución, y dependiendo de la cantidad solicitada, el interés a aplicar, que vendrá propuesto en la formalización de la operación.

Además de las operaciones anteriores, también se provee al usuario de **otros servicios**, como información sobre los tipos de interés de mercado, el valor de las divisas y otros datos relativos a los mercados financieros (figura 16). Estos servicios están asociados a otras páginas.

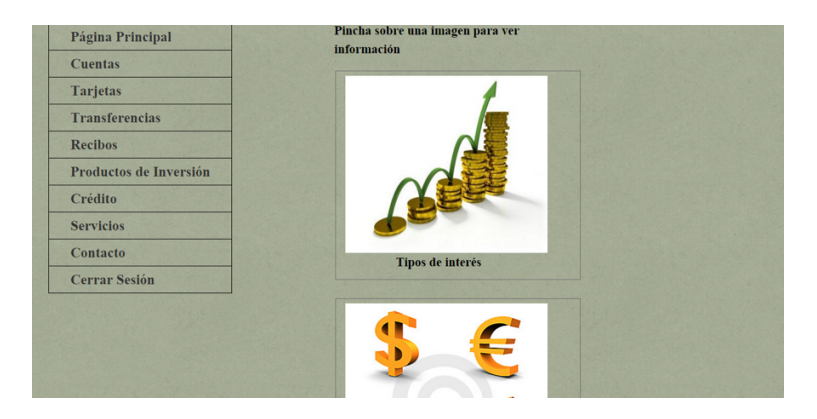

Figura 16: Otros servicios.

Por último se le ofrece al usuario la capacidad para **contactar con la entidad** (figura 17), a través del envío de un mensaje explicando sus dudas que serán respondidas en la mayor brevedad posible.

| Página Principal       | Expón el motivo de tu contacto y nos comunicaremos |
|------------------------|----------------------------------------------------|
| <b>Cuentas</b>         | contigo lo antes posible                           |
| <b>Tarjetas</b>        | Escribe asuí tus comentarios                       |
| <b>Transferencias</b>  |                                                    |
| <b>Recibos</b>         |                                                    |
| Productos de Inversión |                                                    |
| Crédito                |                                                    |
| <b>Servicios</b>       |                                                    |
| Contacto               |                                                    |

Figura 17: Contacto con la entidad.

### **4 Conclusiones**

Un mejor conocimiento del usuario de servicios de banca electrónica –en este caso, en el segmento de los mayores– es necesario para que las entidades financieras para que las entidades financieras puedan proponer servicios y canales adecuados a sus demandas y necesidades, reduciendo además sus riesgos bancarios operacionales. Además, el desarrollo de esos portales de banca permitirán a los mayores el acceso a mejor información sobre productos y servicios bancarios adecuada a las necesidades.

En este trabajo se ha revisado brevemente la literatura sobre banca electrónica, perfil de usuarios e Índices de Calidad Web para Banca Electrónica. Posteriormente se han analizado necesidades específicas de los mayores en el uso de banca electrónica, para considerarlas de cara al contenido y diseño del portal web propuesto. Por último, se han descrito las características de la web tanto por las herramientas informáticas empleadas, como por la base de datos utilizada y finalmente, capturas de pantalla.

# **Referencias**

Basel Committee on Banking Supervision. (2004). International convergence of capital measurement and capital standards: a revised framework. *Bank for International Settlements*, June, Basel.

Gutiérrez López, C. (2011). Riesgo operacional en las entidades de crédito españo-

Cátedra Telefónica - ULE | Nº 3 |  $\textbf{TIC}$  y Envejecimiento de la Sociedad |  $97$ 

## 5. BANCA ELECTRÓNICA

las: análisis de información prudencial 2008-2009. *Análisis financiero*, *116*, 22– 32.

- Hernández Ortega, B., Martínez Jiménez, J., & De Hoyos, J. (2008). Calidad de la información Web en la banca electrónica. En *International Congress of "Marketing Trends", Venice*.
- Momparler Pechuán, A. (2008). *El desarrollo de la banca electrónica en España. Un análisis comparativo entre entidades online y tradiciones en España y en Estados Unidos*. Tesis doctoral, Universidad Politécnica de Valencia
- Muñoz Leiva, F. (2009). Caracterización de los clientes de banca electrónica. *Revista de Estudios Empresariales*, *1*, 4–30.
- Piattini Velthuis, M. (2012). Papel de las TIC en el envejecimiento. *Lychnos, Cuadernos de la Fundación General CSIC*, *8*.